### 新定义烧录软件 **RD Programming Tool** 功能说明

RD Programming Tool 是由新定义开发,用于新定义 MCU 产品烧录的 PC 端工具,该软件需 要配合新定义的烧写器 RD LINK PRO 共同使用。该软件支持 windows xp/200/vista/7/10 等操作系 统,默认安装在"C:\Program Files\RD\RD Programming Tool"目录下,并创建开始菜单以及桌面快 捷方式,安装过程中可以对默认设置进行修改。RD Programming Tool 支持新定义在线烧写器 RD LINK PRO,建议在使用该软件前先详细阅读《新定义 LINK 系列量产开发工具使用手册》第五章 节的内容。

本文档主要介绍烧录软件 RD Programming Tool 界面中常用的功能说明,包含以下几个方面:

- **1**、RD Programming Tool 软件界面介绍**;**
- **2**、RD Programming Tool 界面的功能说明;
- **3**、序列号使用说明;
- **4**、脱机烧录设置说明;
- **5**、保存项目与载入项目;
- **6**、加密选项说明;
- **7**、工程校验和显示说明;

### 以下为具体内容,请用户自行查阅:

**1**、RD Programming Tool 软件界面介绍

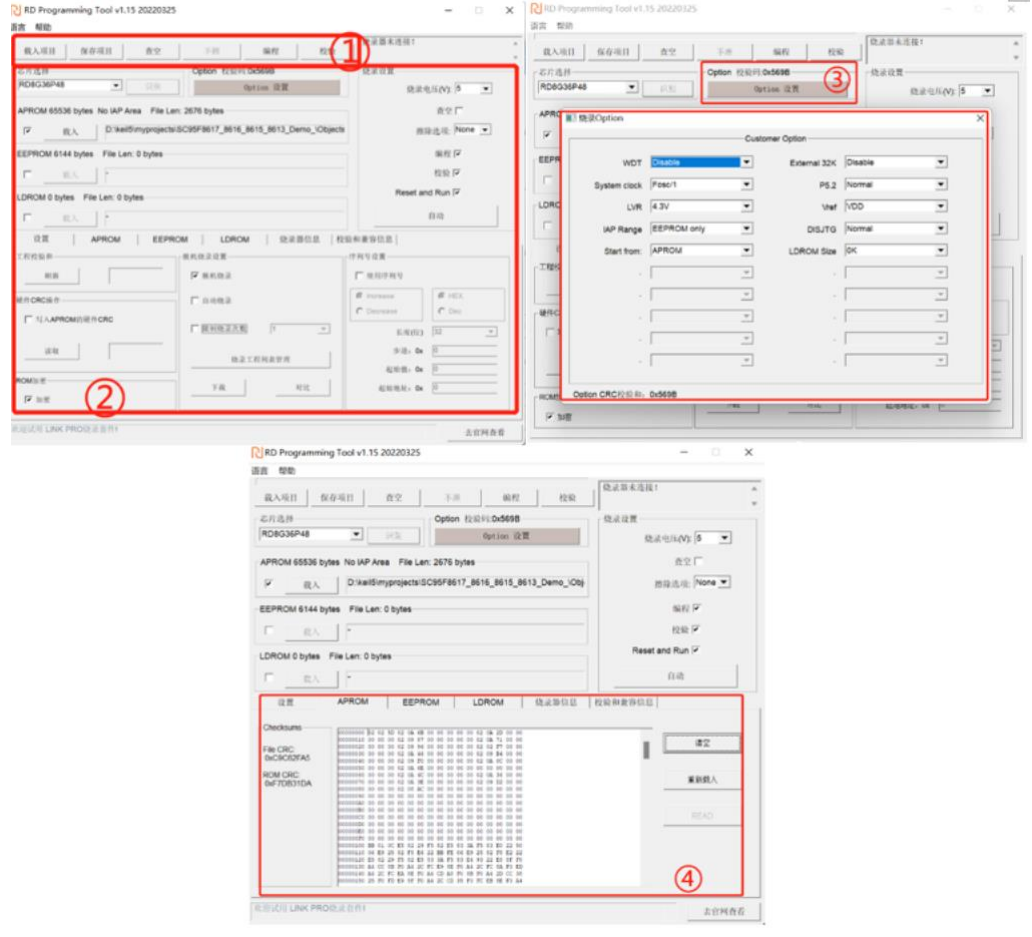

### **Redfine**

### 菜单栏及快捷按钮区域:

菜单栏及快捷按钮:载入项目、保存项目、查空、擦除、编程、校验;

#### 烧录设置界面:

芯片型号选择、Option 设置、编程区域选择、序列号设置、自动烧录、脱机烧录选项、工 程校验和、硬件 CRC 操作、ROM 加密操作等。

### **Option** 设置界面:

点击②中 Option 设置按钮,可进入对应的 Option 设置界面,不同型号的芯片,根据需要 来设置相应的 WDT、System Clock、LVR 等参数。

### **CODE/APROM** 区代码文件窗口:

显示 CODE/APROM 区载入的代码。

#### 、RD Programming Tool 界面功能说明

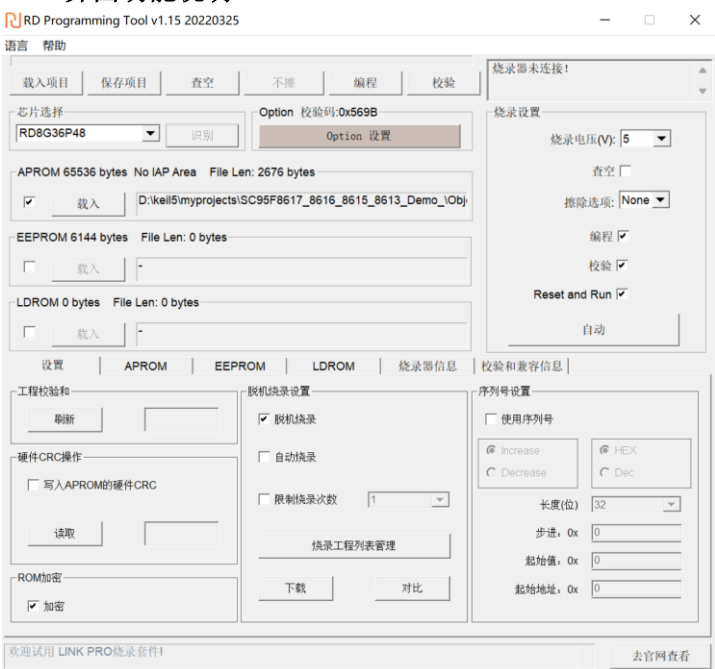

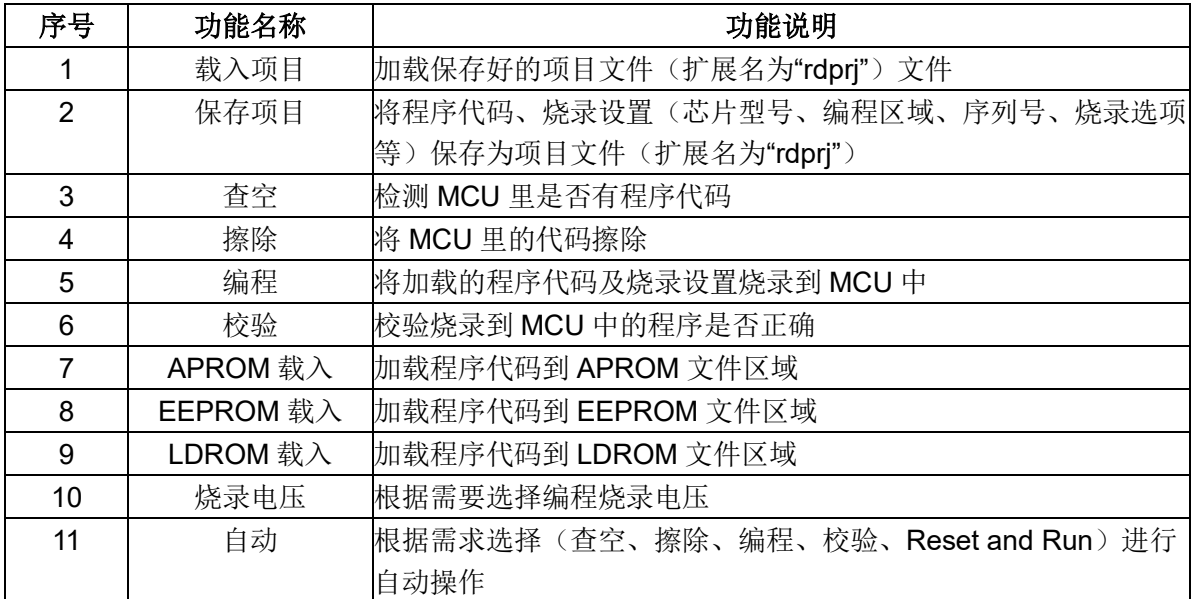

## **R** Redfine

### 新定义烧录软件功能说明

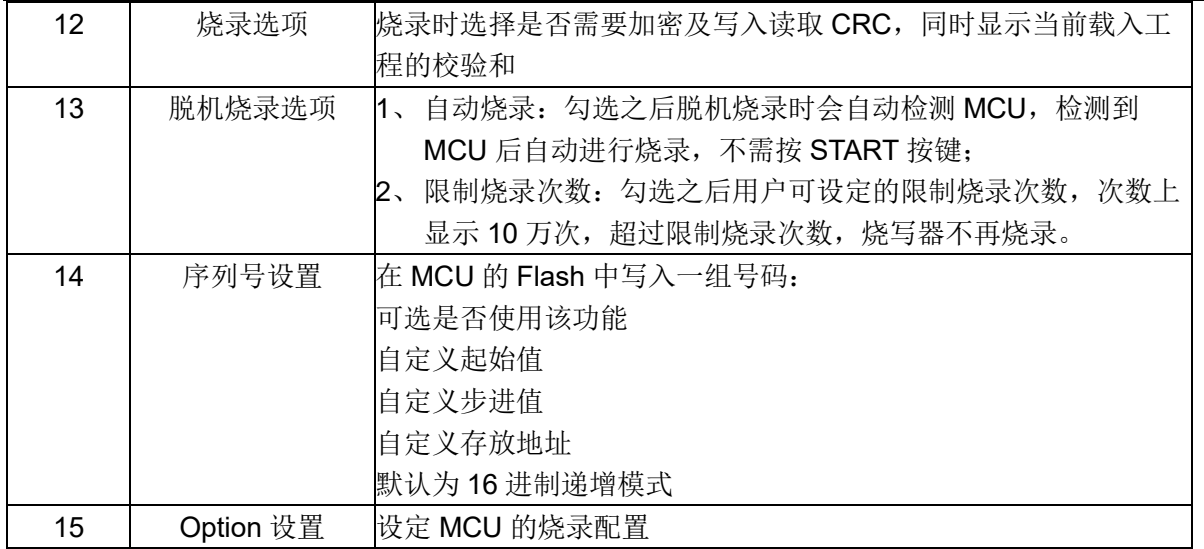

### **3**、序列号使用说明

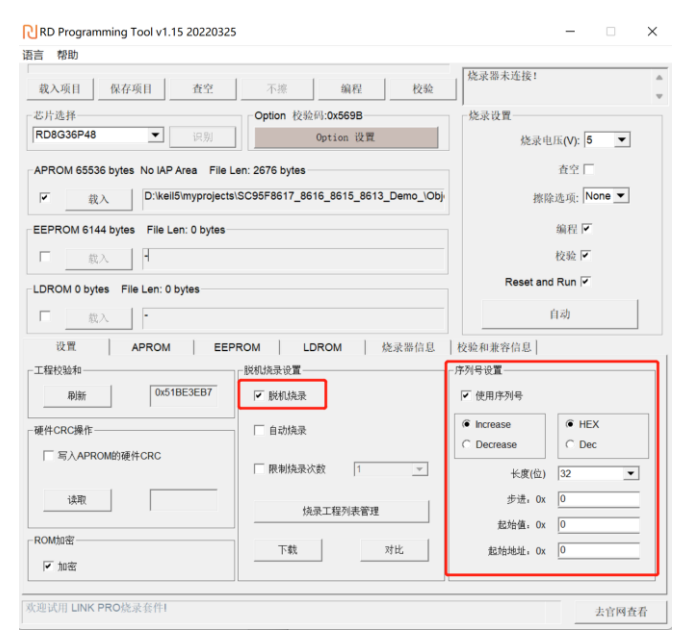

序列号功能是指可以通过烧录器在脱机烧录时给每颗芯片按照设定的编号规则进行编号,可以用 于在芯片中写入特定的标识,或者做程序加密使用,序列号具体使用说明以及注意事项如下:

- 1) 序列号功能支持新定义量产编程工具 RD LINK PRO 在脱机模式下使用;
- 2) 序列号数据低位保存在低地址,例如在起始地址 0X0F10 写入 32BITS 序列号 0X12345678, 则 0X0F10 写入的数值是 0X78, 0X0F11 写入的数值是 0X56, 0X0F12 写入的数值是 0X34, 0X0F13 写入的数值是 0X12;
- 3) 序列号固定使用 4Bytes 长度,且其起始地址要求为 4 的倍数(如 0F10H、0A04H 等), 否则烧录时会报错;
- 4) 建议序列号地址设置在程序空间以外的地址,以免序列号数据覆盖程序代码,烧录后无 法再做程序的校验操作;
- 5) RD LINK PRO 序列号支持掉电保存;

# **Redfine**

### **4**、脱机烧录设置说明

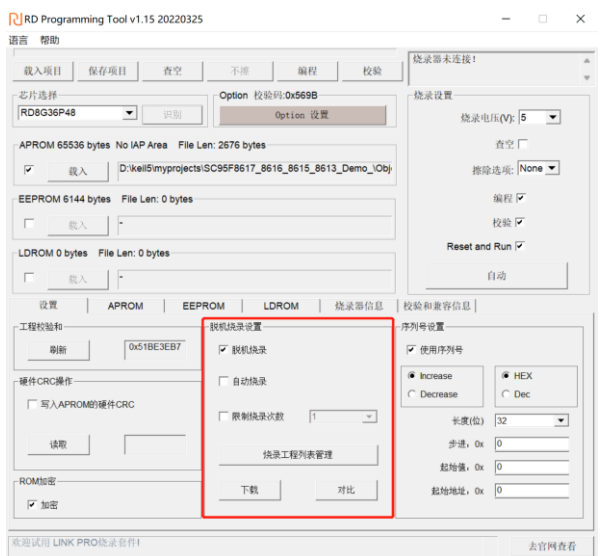

- 1) 自动烧录:勾选之后烧写器会自动检测 IC,一旦检测到芯片就开始烧写,无需人工按 键触发烧写操作;
- 2) 限制烧录次数:用户勾选限制烧录次数后,脱机烧录时,可以在烧录软件 RD Programming Tool 上面设置好限制烧录次数后,下载到烧录工具里面去,使用烧录 工具进行脱机烧录,超过限制烧录次数以后就无法烧录了,但是客户再通过烧录上位 机软件下载一次又可以重新烧录相同的次数,用户可使用此功能对芯片烧录数量进行 限制。

### **5**、保存项目与载入项目

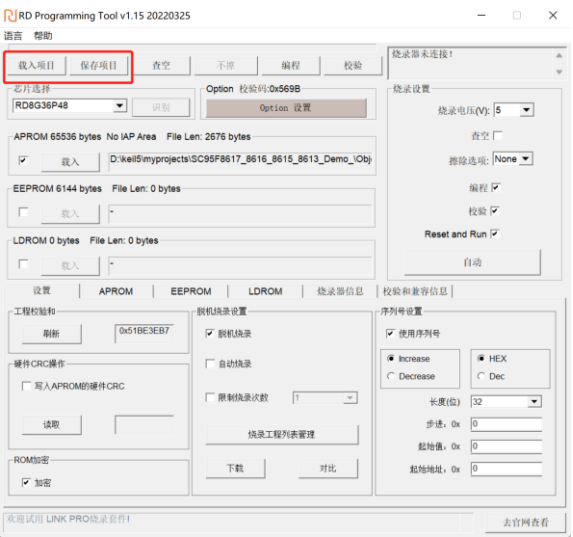

保存项目: 将程序代码, 烧录设置保存为项目文件, 项目文件后缀为.rdprj; 载入项目:点击载入项目可将后缀为.rdprj 的项目文件载入到烧录软件 RD Programming Tool 中, 此时烧录软件 RD Programming Tool 中就载入了程序代码和烧录配置,且不可修改。 此功能一般用于量产烧录时,为避免烧录人员出现烧录配置错选、漏选的情况,开发人员可将程 序代码以及烧录配置保存为后缀为**.rdprj** 的项目文件,发送给烧录人员。

# **Redfine**

**6**、加密选项说明

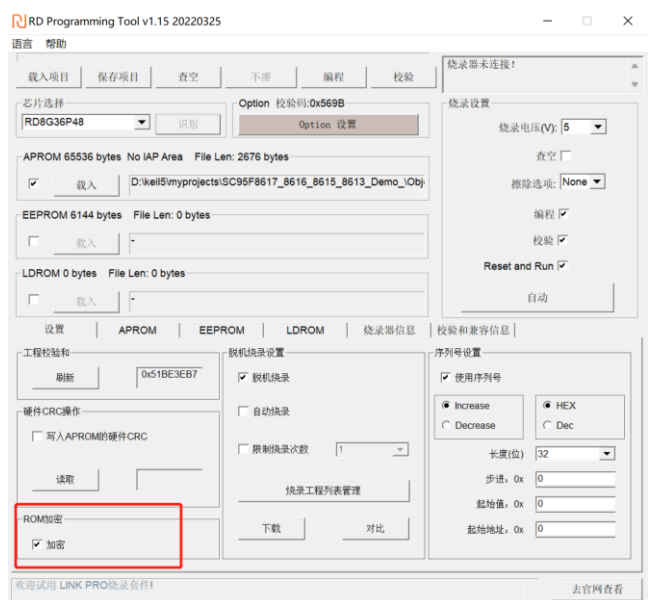

新定义 RD8G403 系列芯片是默认加密的,其他系列芯片可以在烧录软件 RD Programming Tool 上面选择是否加密。

### **7**、工程校验和显示说明

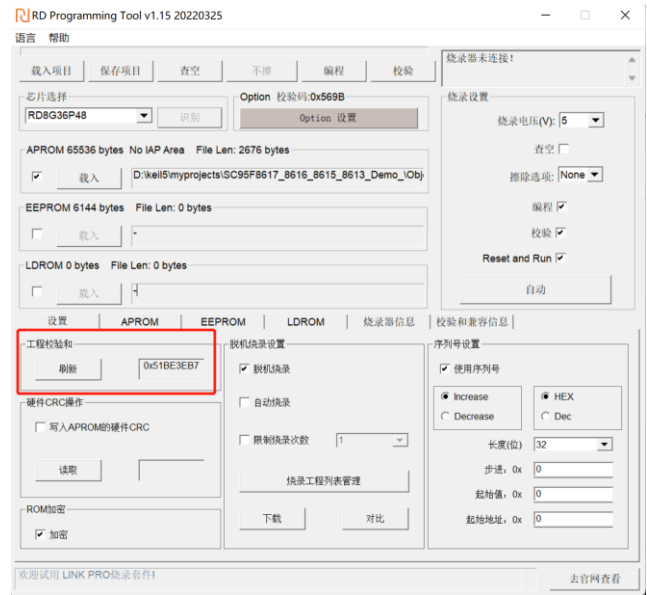

RD Programming Tool 软件有工程校验和显示窗口,此工程校验和的作用仅用于生产人员核对载 入到 RD Programming Tool 上面的烧录代码以及烧录 option 配置是否一致;开发人员将烧录文 件发送给量产烧录人员时,需要将工程校验和显示窗口的内容一起发送给量产烧录人员用于烧录 代码和烧录 option 的核对。